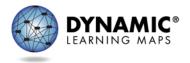

# INSTRUCTIONALLY EMBEDDED ASSESSMENTS

DLM instructionally embedded (IE) assessments are computer-delivered alternate assessments that are intended to be relaxed, constant, and integrated with classroom instruction. Instructionally embedded assessments are testlets very much like those used for summative DLM assessments. IE assessments must be sensitive to the access needs of the student and the curricular needs of the educator. IE assessments provide flexibility in the selection and delivery of testlets so that educators can customize the assessment experience for each student. Results from IE assessments support interpretations about what students know and can do and can inform teachers' instructional decisions.

#### TEACHER PREPARATION

When creating an instructional plan, the teacher considers the Essential Element they wish the student to learn. The system suggests an appropriate linkage level, however the teacher may make a different choice. The teacher also considers the student's learner characteristics and accessibility needs as documented in the personal learning profile. Professional development modules support the teacher in designing a plan and providing student instruction.

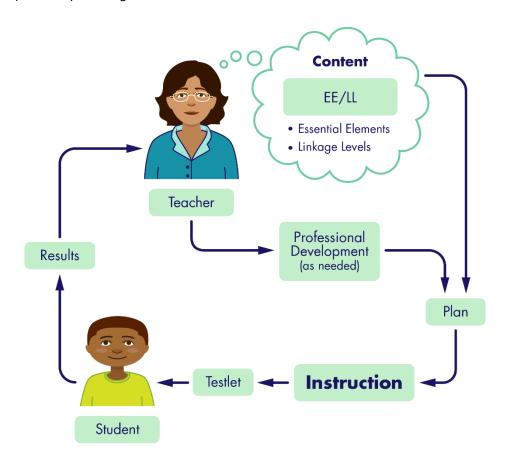

Instructionally embedded assessments reinforce the primacy of instruction

#### STEPS TO USE INSTRUCTIONALLY EMBEDDED ASSESSMENTS

- 1) Create an instructional plan (in Educator Portal)
  - a) Choose a student
  - b) Choose a subject
  - c) Choose an Essential Element
  - d) Choose a linkage level
  - e) View/save Instructional Information PDF
- 2) Deliver instruction (outside of Educator Portal)
- 3) Confirm an instructional plan (in Educator Portal)
  - a) Confirm assignment
  - b) View/print Testlet Information Page (TIP)
- 4) Administer the testlet (in Kite Student Portal)
- 5) Retrieve report that may be used to plan instruction (from Educator Portal)

### **RELEVANT REPORTS**

- The **Student Progress** report summarizes a student's individual progress in instructionally embedded assessments. For each instructional plan created, the report shows the student's progress for the conceptual area, grade level expectation (EE), and linkage levels. Test administrators may find the report useful when planning or reviewing instruction for a student.
- The **Class Roster** report summarizes current instructional goals and recent activity in instructionally embedded assessment for one or more students.
- The Monitoring Summary report summarizes student testing completion information at school, district, or state levels. It includes data about the number of plans created and the number of testlets, sorted by subject.
- All reports may be viewed in Educator Portal or saved as a PDF.
- More detail available in the <u>Educator Portal User Guide</u>, section titled Access Report and Data Extracts.

## ADDITIONAL RESOURCES

- Educator Portal User Guide, section titled Use the Instructional tools Interface (ITI)
- <u>Professional development modules supporting Essential Elements</u>
- DLM professional development website with modules to support instruction on Essential Elements
- Video, Part 1, Overview of Instructionally Embedded Assessments
- Video, Part 2, How to Use the Instructional Tools Interface
- DLM Project Brief #16-01